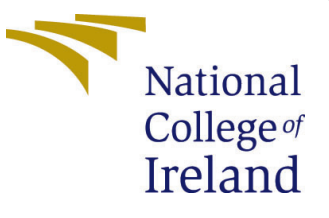

# Configuration Manual

MSc Internship Cyber Security

Sheriff Agboola x18123171

School of Computing National College of Ireland

Supervisor: Vikas Sahni

#### National College of Ireland Project Submission Sheet School of Computing

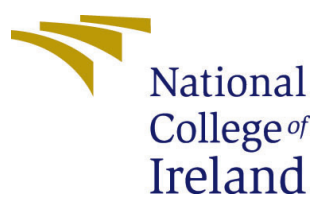

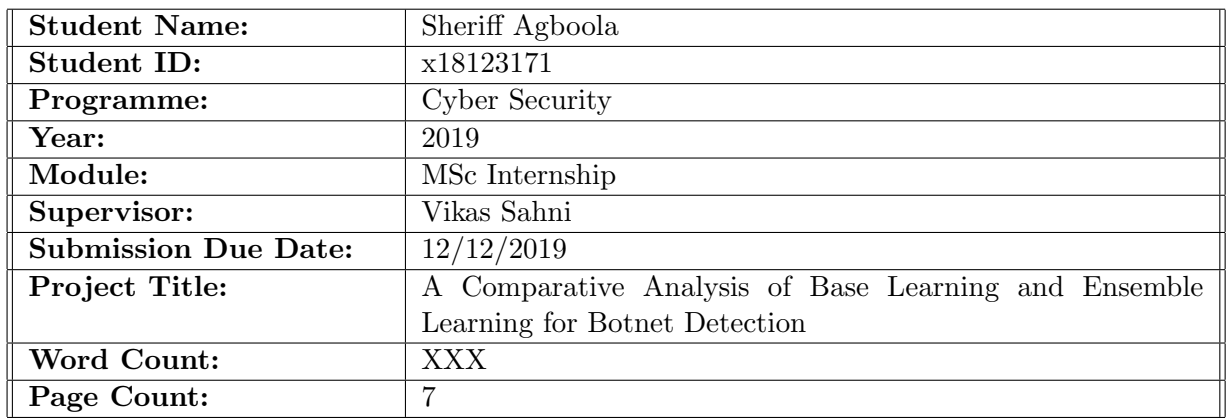

I hereby certify that the information contained in this (my submission) is information pertaining to research I conducted for this project. All information other than my own contribution will be fully referenced and listed in the relevant bibliography section at the rear of the project.

ALL internet material must be referenced in the bibliography section. Students are required to use the Referencing Standard specified in the report template. To use other author's written or electronic work is illegal (plagiarism) and may result in disciplinary action.

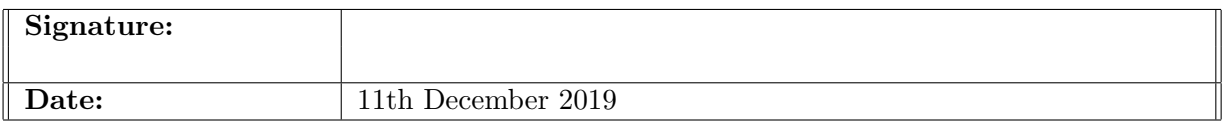

#### PLEASE READ THE FOLLOWING INSTRUCTIONS AND CHECKLIST:

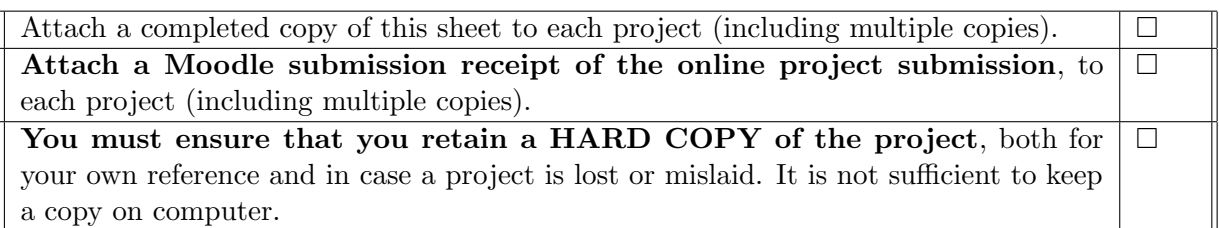

Assignments that are submitted to the Programme Coordinator office must be placed into the assignment box located outside the office.

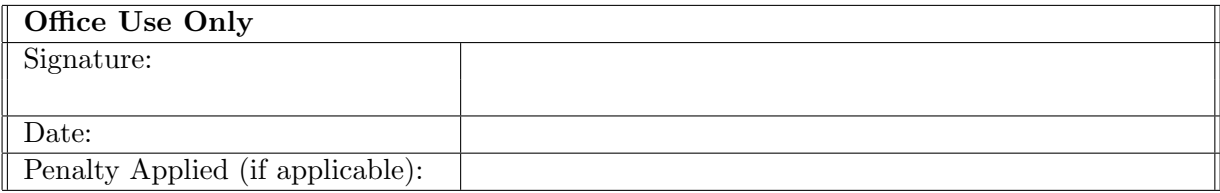

## Configuration Manual

## Sheriff Agboola x18123171

This configuration manual describes the features and capabilities of the tools utilised during the course of this research.It provides detailed instructions on how best to replicate the experiment carried out

## 1 Dataset

#### 1.1 ISCX Botnet Dataset

ISCX Botnet dataset is developed in 2014 which is a detailed, packet capture (pcap) dataset containing traces of the operation and valid traffic of 16 kinds of botnets. The researchers merged traces from the ISOT Botnet data set, ISCX 2012 IDS data and Malware Capture Facility Project set of data to create the dataset.The dataset is categorised into train set of about 4.9 GB and test set of about 2.0 GB training set comprises traffic produced by 7 types of botnets, while the test set includes traffic generated by 16 types of botnet.The data-set includes the network traffic (PCAP-file), as well as flow (sub-)classification information in XML or text folder format, as well as non-botnet and botnet traffic which is available on University of New Brunswick $(UNB)^1$  $(UNB)^1$  website.

#### 1.2 Dataset Conversion

The flow features from the ISCX botnet dataset which are in pcap file format will be extarcted using Flowtbag [2](#page-2-1) developed by Daniel Arndt.

## 2 Environment

#### 2.1 Anaconda

This section describes how to install Anaconda on a Windows operation system.Anaconda which is an open-source package manager designed for data analysis and machine learning. The steps outlined below is similar to installing the software in Windows and Mac OS.

#### 2.2 Jupyter Notebook

In order for the installation of Anaconda framework and Jupyter notebook a detailed step is given in the youtube video by AP-Monitor.com [3](#page-2-2) Jupyter notebook can be launched

<span id="page-2-0"></span><sup>1</sup><http://205.174.165.80/CICDataset/ISCX-Bot-2014/>

<span id="page-2-1"></span> $<sup>2</sup>$ <https://github.com/DanielArndt/flowtbag></sup>

<span id="page-2-2"></span><sup>3</sup><https://www.youtube.com/watch?v=LrMOrMb8-3s>

using the following steps:

#### open command prompt with administrator privileges type jupyter notebook

| C:\WINDOWS\system32\cmd.exe - jupyter_notebook                                                                         |  |  |
|----------------------------------------------------------------------------------------------------|--|--|
| Microsoft Windows [Version 10.0.18362.476]                                                                             |  |  |
| (c) 2019 Microsoft Corporation. All rights reserved.                                                                   |  |  |
|                                                                                                    |  |  |
| C:\Users\Noir>jupyter notebook                                                                                         |  |  |
| [I 02:27:37.610 NotebookApp] The port 8888 is already in use, trying another port.                                     |  |  |
| [I 02:27:37.838 NotebookApp] JupyterLab extension loaded from C:\Users\Noir\Anaconda3\lib\site-packages\jupyterlab     |  |  |
| [I 02:27:37.838 NotebookApp] JupyterLab application directory is C:\Users\Noir\Anaconda3\share\jupyter\lab             |  |  |
| [I 02:27:37.842 NotebookApp] Serving notebooks from local directory: C:\Users\Noir                                     |  |  |
| [I 02:27:37.842 NotebookApp] The Jupyter Notebook is running at:                                                       |  |  |
| [I 02:27:37.842 NotebookApp] http://localhost:8889/?token=e19da90948e40228b4a7fb33218e0c5ada3cc6d9885fb7ef             |  |  |
| [I 02:27:37.842 NotebookApp] or http://127.0.0.1:8889/?token=e19da90948e40228b4a7fb33218e0c5ada3cc6d9885fb7ef          |  |  |
| [I 02:27:37.842 NotebookApp] Use Control-C to stop this server and shut down all kernels (twice to skip confirmation). |  |  |
| [C 02:27:37.974 NotebookApp]                                                                                           |  |  |
|                                                                                                    |  |  |
| To access the notebook, open this file in a browser:                                                                   |  |  |
| file:///C:/Users/Noir/AppData/Roaming/jupyter/runtime/nbserver-16608-open.html                                         |  |  |
| Or copy and paste one of these URLs:                                                                                   |  |  |
| http://localhost:8889/?token=e19da90948e40228b4a7fb33218e0c5ada3cc6d9885fb7ef                                          |  |  |
| or http://127.0.0.1:8889/?token=e19da90948e40228b4a7fb33218e0c5ada3cc6d9885fb7ef                                       |  |  |
|                                                                                                    |  |  |

Figure 1: Launching Jupyter notebook

Jupyter notebook uses the default browser of the system in use hence, a browser tab is opened which will represent the jupyter notebook environment.

```
double click on the desktop folder
locate and double click the botnet folder
```

| 1 localhost:8889/tree/Desktop |                                                                                      |  |                                |  |  | $\Theta$ | ☆ | $\bullet$ : |
|-------------------------------|--------------------------------------------------------------------------------------|--|--------------------------------|--|--|----------|---|-------------|
|                               |                                                                                      |  |                                |  |  |          |   |             |
|                               | Files Running Clusters<br>Upload New - C<br>Select items to perform actions on them. |  |                                |  |  |          |   |             |
|                               | $\Box$ 0 - $\Box$ Desktop                                                            |  | Name ↓ Last Modified File size |  |  |          |   |             |
|                               | ٠                                                                                    |  | seconds ago                    |  |  |          |   |             |
|                               | $\blacksquare$ backup                                                                |  | 4 months ago                   |  |  |          |   |             |
|                               | $\blacksquare$ botnet                                                                |  | 8 hours ago                    |  |  |          |   |             |
|                               | $\blacksquare$ $\blacksquare$ cloud                                                  |  | 7 months ago                   |  |  |          |   |             |
|                               | <b>n</b> final documentation                                                         |  | 4 months ago                   |  |  |          |   |             |
|                               | $\blacksquare$ $\blacksquare$ ICT                                                    |  | 4 months ago                   |  |  |          |   |             |
|                               | $\blacksquare$ $\blacksquare$ ImageJ                                                 |  | 4 months ago                   |  |  |          |   |             |

Figure 2: Folder selection

There are two files with the ipynb extension which are Preprocessing and BotnetDetection. The preprocessing file contains the code for importation of the dataset, required libraries,data cleaning and data balancing while the botnet detection file contains the implemented algorithms, results and the visualisation of the results.

| Upload New - $\boldsymbol{\mathcal{C}}$                   |  |
|-----------------------------------------------------------|--|
| Name $\blacklozenge$<br><b>Last Modified</b><br>File size |  |
| seconds ago                                               |  |
| 8 hours ago 4.44 MB                                       |  |
| a day ago 90.6 kB                                         |  |
| 72 B<br>a day ago                                         |  |
| 16 days ago<br>460 B                                      |  |
| 62 B<br>16 days ago                                       |  |
| 16 days ago 21.8 MB                                       |  |
| 16 days ago<br>28 B                                       |  |
| 16 days ago<br>66 B                                       |  |
| 8 days ago 3.68 MB                                        |  |
| a day ago 2.78 MB                                         |  |
| 16 days ago 3.66 MB                                       |  |
|                                                           |  |

Figure 3: Folder selection

| File    | Edit | View                                        | Insert        | Cell                                                 | Kernel | Widgets | Help                                                                           |                 |                                                                                                    | Not Trusted | Python $3^\circ$ |
|---------|------|---------------------------------------------|---------------|------------------------------------------------------|--------|---------|--------------------------------------------------------------------------------|-----------------|----------------------------------------------------------------------------------------------------|-------------|------------------|
| Ð       |      | Q <sub>1</sub><br>P.                        | ÷             | ▶ Run ■ C > Markdown                                 |        |         |                                                                                | $\mathbf{v}$ as |                                                                                                    |             |                  |
|         |      |                                             |               |                                                      |        |         |                                                                                |                 |                                                                                                    |             |                  |
|         |      | <b>Read Features</b>                        |               |                                                      |        |         |                                                                                |                 |                                                                                                    |             |                  |
| 10 (11) |      |                                             |               |                                                      |        |         |                                                                                |                 |                                                                                                    |             |                  |
|         |      | #Imports<br>from collections import Counter |               |                                                      |        |         |                                                                                |                 |                                                                                                    |             |                  |
|         |      | import pandas as pd                         |               |                                                      |        |         |                                                                                |                 |                                                                                                    |             |                  |
|         |      | import numpy as np                          |               |                                                      |        |         |                                                                                |                 |                                                                                                    |             |                  |
|         |      |                                             |               | from sklearn.model selection import train test split |        |         |                                                                                |                 |                                                                                                    |             |                  |
| In [2]  |      |                                             |               |                                                      |        |         |                                                                                |                 |                                                                                                    |             |                  |
|         |      |                                             |               |                                                      |        |         | features list = [line.rstrip('\n') for line in open("features.txt")]           |                 |                                                                                                    |             |                  |
| In [3]  |      | print(features list)                        |               |                                                      |        |         |                                                                                |                 |                                                                                                    |             |                  |
|         |      |                                             |               |                                                      |        |         |                                                                                |                 |                                                                                                    |             |                  |
|         |      |                                             |               |                                                      |        |         |                                                                                |                 | ['srcip', 'srcport', 'dstip', 'dstport', 'proto', 'total fpackets', 'total fvolume', 'total bpackets', 'total bvolume', 'min fpktl', 'mean<br>fpktl', 'max fpktl', 'std fpktl', 'min bpktl', 'mean bpktl', 'max bpktl', 'std bpktl', 'min fiat', 'mean fiat', 'max fiat', 'std fiat',    |             |                  |
|         |      |                                             |               |                                                      |        |         |                                                                                |                 | 'min biat', 'mean biat', 'max biat', 'std biat', 'duration', 'min active', 'mean active', 'max active', 'std active', 'min idle', 'mean id<br>le', 'max_idle', 'std_idle', 'sflow_fpackets', 'sflow_fbytes', 'sflow_bpackets', 'sflow_bbytes', 'fpsh_cnt', 'bpsh_cnt', 'furg_cnt', 'burg |             |                  |
|         |      |                                             |               | _cnt', 'total_fhlen', 'total_bhlen', 'dscp']         |        |         |                                                                                |                 |                                                                                                    |             |                  |
| In [4]: |      |                                             |               |                                                      |        |         | data frame = pd.read csv('ISCX2014 Botnet Dataset.csv', names = features list) |                 |                                                                                                    |             |                  |
|         |      |                                             |               |                                                      |        |         |                                                                                |                 |                                                                                                    |             |                  |
| In [5]  |      | data frame.head()                           |               |                                                      |        |         |                                                                                |                 |                                                                                                    |             |                  |
|         |      |                                             |               |                                                      |        |         |                                                                                |                 |                                                                                                    |             |                  |
|         |      | srcip                                       | srcport dstip |                                                      |        |         |                                                                                |                 | dstport proto total fpackets total fvolume total bpackets total bvolume min fpktl                                                                                                    |             |                  |
|         |      | 0 147.32.84.180 1027                        |               | 74.125.232.195 80                                    |        | 6       | $\overline{t}$                                                                 | 1082            | з                                                                                                    | 205         | 40               |
|         |      | 1 147.32.84.180 1040                        |               | 94.63.149.152 80                                     |        | 6       | 32                                                                             | 1476            | 11                                                                                                    | 26238       | 40               |
|         |      | 2 147.32.84.180 1041                        |               | 60.190.223.75 2012                                   |        | 6       | 60                                                                             | 2618            | 28                                                                                                    | 57221       | 40               |
|         |      | 3 147.32.84.180 1044                        |               | 60.190.223.75 888                                    |        | 6       | 9                                                                              | 1006            | 3                                                                                                    | 1882        | 40               |
|         |      | 4 147.32.84.180 1046                        |               | 147.32.84.171 139                                    |        | 6       | 21                                                                             | 2906            | 11                                                                                                    | 1364        | 40               |
|         |      | 5 rows x 45 columns                         |               |                                                      |        |         |                                                                                |                 |                                                                                                    |             |                  |
|         |      |                                             |               |                                                      |        |         |                                                                                |                 |                                                                                                    |             |                  |

Figure 4: Main page

## 3 Data Importation and Extraction

#### 3.1 Library importation

```
import pandas as pd
import numpy as np
import matplotlib.pyplot as plt
import seaborn as sns
from sklearn. model_selection import train_test_split
```
#### 3.1.1 Numpy

Numpy is an array processing package for specific purposes. This offers a multi-dimensional structure with maximum performance and resources for interacting with the arrays. This is the key package for Python's scientific computing.

#### 3.1.2 Pandas

Pandas is for collecting and analyzing data. Pandas is a BSD-licensed library with an open source library that offers greater-performance, simple-to-use data structures for Python-language data analytics tools.

#### 3.1.3 Matplotlib

Matplotlib is a Python 2D graphics library that manufactures performance figures in a number of physical copy representations and on-platform interactive environments.

#### 3.1.4 Seaborn

Seaborn is a matplotlib-based framework for Python data visualisation. It offers an interface of high standard to draw appealing and insightful stats.

#### 3.2 Dataset importation

data\_frame = pd.read\_csv('ISCX2014\_Botnet\_Dataset.csv')

Figure 5: Dataset importation

## 3.3 Additional Attributes Generation

The dataset requires some calculations to be done in order to generate certain general characteristics. The additional features are described below:The data frame is looped and the summed for every operation. The total bytes sent in both directions

total bytes = data['total fvolume'] + data['total bvolume']

Sum of the packets sent in both directions

packets sum = data['total fpackets'] + data['total fpackets']

Total number multiplied by 8 bytes  $(1 \text{ byte} = 8 \text{ bits})$ 

 $total\_bits = data['total\_bytes'] * 8$ 

Ratio of total Bytes and packages

bpp = data['total bytes '] / data['total packets']

Total bits divided by the length of the flow

bps =  $(data['total_bytes'] * 8)/(data['duration'] * 0.000006)$ 

Total packages divided by the duration of the flow

 $pps = data['total packets']/data['duration'] * 0.000006$ 

Average standard deviation squared IAT

 $f$ <sub>-</sub>iat = data['std<sub>-</sub>fiat']  $b$ <sub>-</sub>iat = data['std<sub>-</sub>biat']  $f$ -iat =  $f$ -iat  $*$   $f$ -iat  $b$ -iat =  $b$ -iat \*  $b$ -iat

var\_iat =  $(f$ \_iat +  $b$ \_iat $)/2$ 

Average sum of the average IAT values

 $f$ <sub>-</sub>iat = data['mean<sub>-</sub>fiat']  $b$ <sub>-</sub>iat = data['mean<sub>-</sub>biat']

 $avg\_iat = (f\_iat + b\_iat)/2$ 

Ratio between the number of packets sent in the forward direction and the total number of packets in the stream

```
pct_packets_pushed =data['total_fpackets']/data['total_packets']
```
Ratio between packet quantity in backward direction over quantity of forward direction

iopr = data['total fpackets']/ data['total bpackets']

Total number of bytes in the stream minus the sum of bytes of headers in both directions, then divided by the number of bundles

```
header_f = data['total_fhlen']header_b = data['total_bhlen']total_b = data['total_bytes']packets = data['total packets']
payload_length = total_b - (header_b + header_f)avg-payload length = payload length / packets
```

| Feature                    | Representation     | Description                                   |  |  |  |  |  |
|----------------------------|--------------------|-----------------------------------------------|--|--|--|--|--|
| Total Bytes                | total_bytes        | Total bytes sent in both directions           |  |  |  |  |  |
| Total packages             | total_packets      | Sum of the packets sent in both directions    |  |  |  |  |  |
| Total Bits                 | total_bits         | Total number multiplied by 8 bytes            |  |  |  |  |  |
|                            |                    | $(1 \text{ byte} = 8 \text{ bits})$           |  |  |  |  |  |
| Bytes per packet           | bpp                | Ratio of total Bytes and packages             |  |  |  |  |  |
| Bytes per second           | bps                | Total bits divided by the length of the flow  |  |  |  |  |  |
|                            |                    | Total packages divided by the duration        |  |  |  |  |  |
| Packets per second         | pps                | of the flow                                   |  |  |  |  |  |
| Average IAT                | avg_iat            | Average sum of the average IAT values         |  |  |  |  |  |
| Average variance IAT       | var_iat            | Average standard deviation squared IAT        |  |  |  |  |  |
|                            |                    | Ratio between the number of packets sent      |  |  |  |  |  |
| Percentage of packets sent | pct_packets_pushed | in the forward direction and the total number |  |  |  |  |  |
|                            |                    | of packets in the stream.                     |  |  |  |  |  |
| <b>IOPR</b>                |                    | Ratio between packet quantity in backward     |  |  |  |  |  |
|                            | iopr               | direction over quantity of forward direction  |  |  |  |  |  |
|                            |                    | Total number of bytes in the stream minus     |  |  |  |  |  |
|                            |                    | the sum of bytes of headers in both           |  |  |  |  |  |
| Average Payload Size       | avg_payload_length | directions, then divided by the number of     |  |  |  |  |  |
|                            |                    | bundles                                       |  |  |  |  |  |

Table 1: Additional Features

#### 3.4 Null Data

In terms of managing the data effectively, the idea of missing values is necessary to consider. Unless the missing values are not properly handled, the results may be incorrect.

data\_frame.columns  $[(data-frame == 0).all()]$ 

#### 3.5 Data Balancing

```
-underscore = 6379
# Getting the number of items to be deleted
\_total = len(data_frame[data_frame['label'] == 0]) - underscore# Getting sub-dataset to be dropped
data frame underscore index =
data_frame[data_frame['label'] == 0].head(_total).index
# deleting sub-dataset to main dataset
data_frame.drop(_data_frame_underscore_index, inplace=True)
# resetting dataset index
data_frame.reset_index(drop=True,inplace=True)
```
#### 3.6 Data Cleaning and Exportation

data\_frame.drop(['Unnamed: 0','srcip', 'srcport', 'dstip',

```
'dstport', 'proto', 'std_active', 'min_idle','mean_idle',
'max_idle',
'std_idle','furg_cnt','burg_cnt','sflow_bpackets',
'sflow bbytes ','sflow fpackets','sflow fbytes ','dscp'],
axis =1, inplace=True)
data_frame.to_csv('traindata.csv')
```
## 4 Machine Learning Algorithms

This section contains the machine learning algorithms implemented in the ICT solution and their importation into the notebook.

#### 4.1 Algorithms Importation

```
from sklearn.svm import SVC, LinearSVC
from sklearn.tree import DecisionTreeClassifier
from sklearn.ensemble import RandomForestClassifier
from sklearn.ensemble import AdaBoostClassifier
```
#### 4.2 Metrics Importation

```
from time import time
from sklearn.metrics import precision_recall_fscore_support,
confusion matrix , accuracy score
```
#### 4.3 Training Set Importation

data frame = pd. read\_csv('traindata.csv')

#### 4.4 Dataset Division

```
X = data = data frame .drop(['label'], axis=1)
y = data_frame['label']X_train, X_ttest, y_train, y_ttest = train_test_split(X, y,
test_size = 0.3, random-state = 42)
```
## References